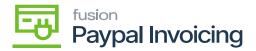

## **Obtain PayPal API Details**

To obtain API Details, navigate to the **Developer Dashboard** via your **PayPal Merchant Account**.

- Click [Create App] under the APIs.
- Enter a **[Name]** for the App.
- Select [Merchant (Accept Payments)].
- Click [Create App].
- The Client and Secret ID will be generated.

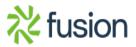